## Filter and Save Searches

## Filter

This page has a filter to help you isolate what you need. The multi-select filters have an autocomplete feature that displays an existing filter term as you begin to type a word into the field.

- 1. Select the **Filter** tab.
- 2. Select one or more filters from the **Add Filters** list.
- 3. Enter or select criteria for each added filter.
- 4. Select the **Search** button.
- 5. Refine the filters as desired.
	- Use the **x** next to an added filter to remove it.
	- Select **Reset** to clear all filters.
- 6. [Export](https://kb.informetica.com/Export) the list if desired.

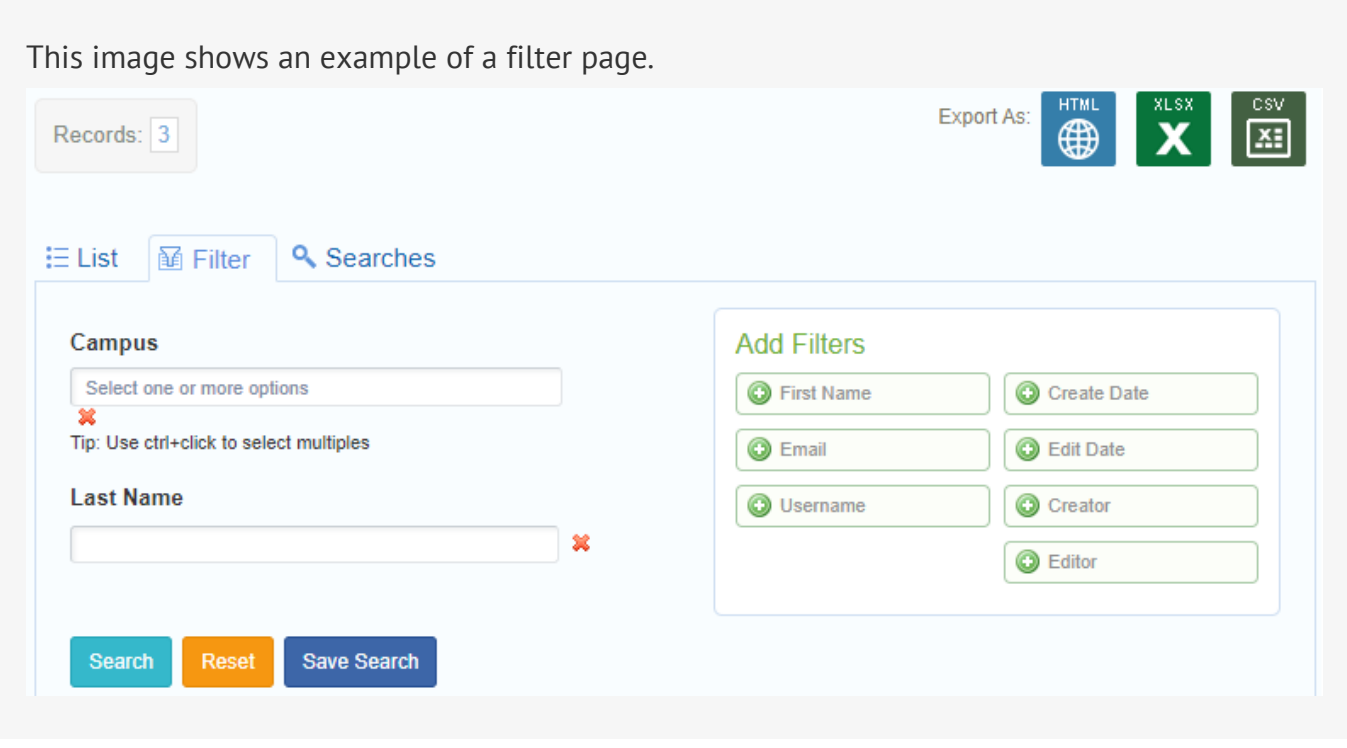

## Save Filter

Some filter pages also let you save the filter for repeated use. You can access any filters that you

saved from the **Searches** tab.

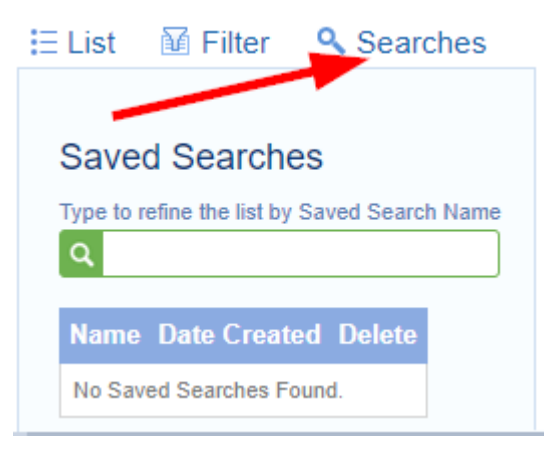

- 1. Select the **Save Search** button at the bottom of the filtered list.
- 2. Give the search a unique name and description.
- 3. Input the name you created in the Saved Search Name box to display the filters and criteria you saved.
- 4. Select the name of the search to run the filter.